#### **UNITED STATES DEPARTMENT OF AGRICULTURE FOOD SAFETY AND INSPECTION SERVICE WASHINGTON, DC**

# $\textbf{FSIS NOTICE}$   $|^{46-18}$   $|^{9/6/18}$

### **ANALYSIS FOR** *SALMONELLA* **OF ALL IMPORTED BEEF PRODUCTS SAMPLED FOR SHIGA TOXIN-PRODUCING** *ESCHERICHIA COLI* **(STEC)**

### **I. PURPOSE**

This notice reissues FSIS Notice 14-17, *Analysis for Salmonella of All Imported Beef Products Sampled for Shiga Toxin-Producing Escherichia coli (STEC) with only minor changes.* 

#### *KEY POINTS*:

- *Raw beef samples, including import MT08 and MT51 samples, collected for STEC analysis will also be analyzed for Salmonella*
- *The Salmonella analysis result is non-regulatory, and if positive, the product is not to be refused entry*
- Instructions for notifying the importer of record (IOR) when a sample tests positive for *Salmonella but is negative for STECs*

### **II. BACKGROUND**

 test result for *Salmonella* in imported raw beef products, sampled by FSIS inspection program FSIS does not consider *Salmonella* an adulterant in raw meat products. Therefore, a positive personnel (IPP), does not require a regulatory control action to be taken.

### **III. SAMPLE COLLECTION**

 When IPP receive an *E. coli* O157:H7 MT08 or *E. coli* O157:H7 MT51 TOI, under which imported boneless manufacturing trimming is to be tested for STEC, they are to:

- 1. Collect samples following the sampling instructions in [FSIS Directive 10,010.1,](http://www.fsis.usda.gov/wps/wcm/connect/c100dd64-e2e7-408a-8b27-ebb378959071/10010.1Rev3.pdf?MOD=AJPERES) *Verification Activities for Escherichia coli O157:H7 in Raw Beef Products*;
- 2. Continue to follow the instructions on notifying establishments about sample collection for STEC analysis that are set out in [FSIS Directive 10,010.1;](http://www.fsis.usda.gov/wps/wcm/connect/c100dd64-e2e7-408a-8b27-ebb378959071/10010.1Rev3.pdf?MOD=AJPERES) and
- 3. Inform official import inspection establishment management that all samples analyzed for STEC will also be analyzed for *Salmonella.* However, IPP are to be aware that the IOR only has to hold and control the lot until the results for STEC are reported, provided there are no other unreported laboratory samples requiring the IOR to continue holding the lot.

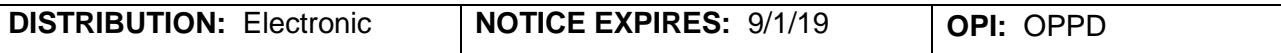

**NOTE:** Reporting of *Salmonella* results may take 1 – 3 days longer than STEC results reporting.

### **IV. OBTAINING SAMPLE RESULTS**

 Information System (PHIS). The results will appear as shown below displaying a non-regulatory IPP are to retrieve and view the sample results in [LIMS-Direct](http://limsdirect/Reports/Pages/Report.aspx?ItemPath=%2fLIMS-Direct%2fLIMS-Direct) or in the Public Health result for *Salmonella sp.*, which will display as either 'positive' or 'negative.'

#### A. [LIMS-Direct link:](http://limsdirect/Reports/Pages/Report.aspx?ItemPath=%2fLIMS-Direct%2fLIMS-Direct)

 $\pm$ 

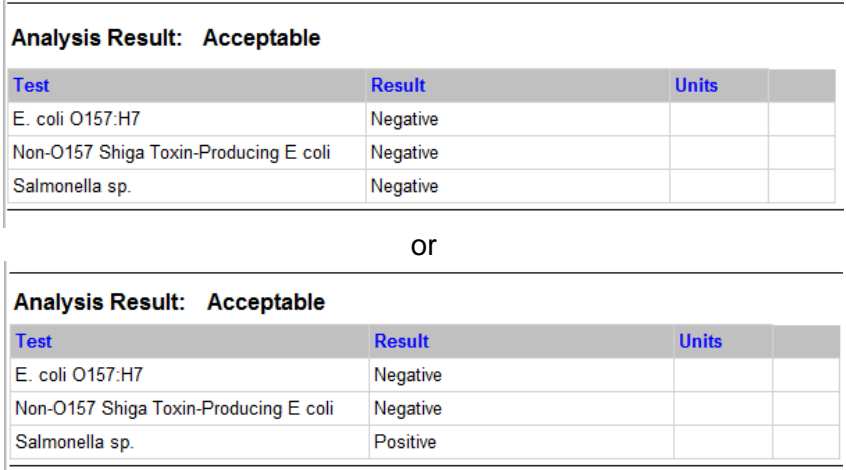

#### B. PHIS:

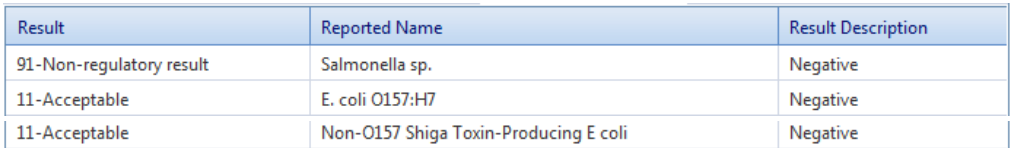

# **V. TEST RESULTS AND ACTIONS**

A. IPP are to follow the instructions set out in **FSIS Directive 10,010.1** on responding to positive Refusal Reason, select Failed Laboratory Analyses, and for Defects, select Tested Positive for FSIS results for the adulterant STEC. In addition to the instructions in FSIS Directive 10,010.1, IPP are to access the Lot Manager page for the lot in PHIS and initiate a refused entry action by clicking on the Refused Entry button and on Add New Reason on the refused entry page. For Pathogens, and then Save the refused entry.

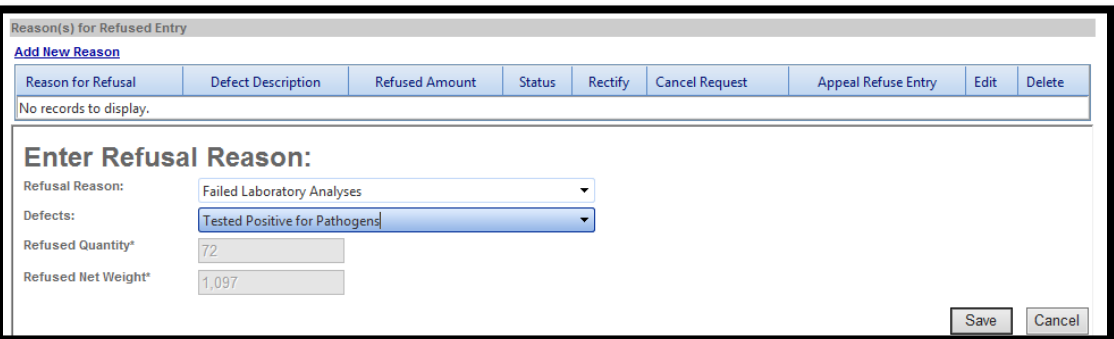

 B. For a negative STEC result, IPP are to advise the IOR holding the product that the lot does not need to continue to be held pending the availability of *Salmonella* results because the product is negative for STEC.

 C. For a positive *Salmonella* result, IPP are to advise the IOR the sample tested positive for *Salmonella*, and that FSIS will not take any enforcement action.

 D. For a negative *Salmonella* result, IPP are to advise the IOR the sample tested negative for *Salmonella*.

 **NOTE:** When IPP receive the *Salmonella* result before the STEC results, they are to wait to notify the IOR of the *Salmonella* results until after receiving the STEC results.

# **VI.** *SALMONELLA* **POSITIVE LOTS**

 entire or partial lot from the United States, IPP are to: When a sample tests positive for *Salmonella* and negative for STEC, and the IOR requests that the lot not be stamped "U.S. Inspected & Passed" because the IOR wants to drawback the

- 1. Request that the IOR provide one of the following completed Customs and Border Protection (CBP) forms:
	- a. [Form 7551,](http://www.cbp.gov/sites/default/files/documents/CBP%20Form%207551.pdf) *DRAWBACK ENTRY;*
	- b. [Form 7552,](https://www.cbp.gov/document/forms/form-7552-delivery-certificate-purposes-drawback) *DELIVERY CERTIFICATE FOR PURPOSES OF DRAWBACK*; or
	- c. [Form 7553,](http://www.cbp.gov/sites/default/files/documents/CBP%20Form%207553.pdf) *NOTICE OF INTENT TO EXPORT, DESTROY OR RETURN MERCHANDISE FOR PURPOSES OF DRAWBACK*.
- 2. Review the form to verify the product and the amount of product coincides, at a minimum, with the kind of product and the weight of the product being withdrawn for the lot;
- 3. Attach the form to the case file;
- 4. Access the Lot Manager page for the lot in PHIS, select Lot Tracking, and select, as appropriate, either "Entire Lot Withdrawn – Salmonella Positive" or "Partial Lot Withdrawn – Salmonella Positive;" and

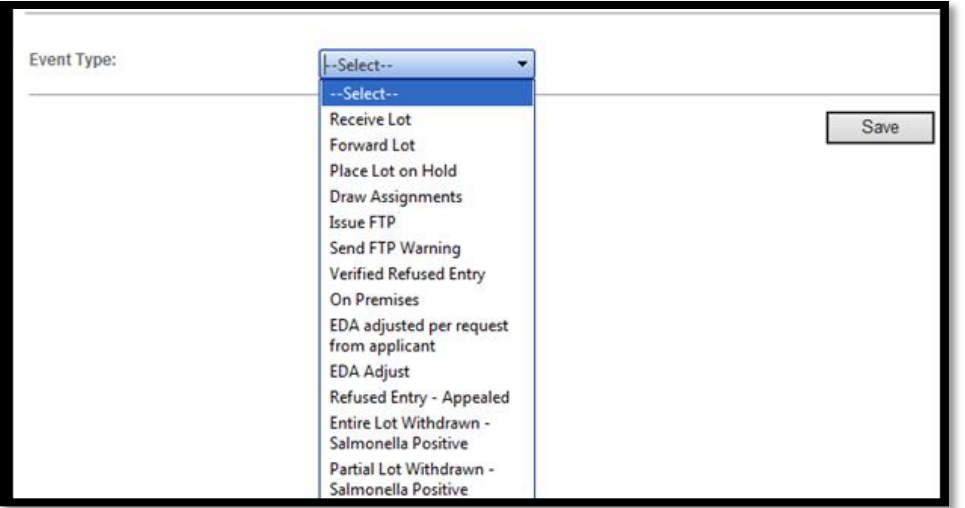

5. When all TOIs are completed, select Release Acceptable Units to close out the lot in PHIS.

 **NOTE:** FSIS will not take any enforcement action or perform follow-up sampling on lots identified as a positive *Salmonella* result.

# **VII. QUESTIONS**

 Refer questions regarding this notice through your supervisor or submit your questions through [askFSIS.](http://askfsis.custhelp.com/) When submitting a question, use the Submit a Question tab, and enter the following information in the fields provided:

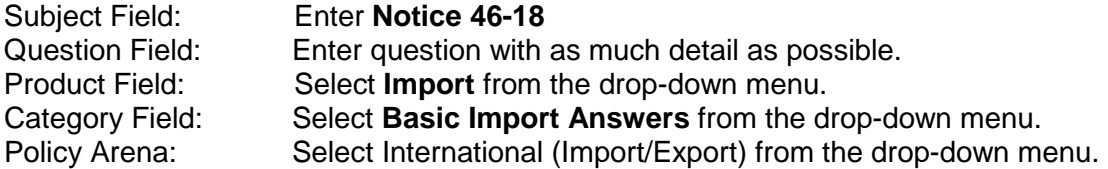

Question. When all fields are complete, press **Continue** and at the next screen press **Finish Submitting** 

**Question.**<br>**NOTE:** Refer to <u>FSIS Directive 5620.1,</u> *Using askFSIS*, for additional information on submitting

questions.<br>Youretted I Wagner

Assistant Administrator Office of Policy and Program Development